Pia Nordin 2005/2011/2017/2022

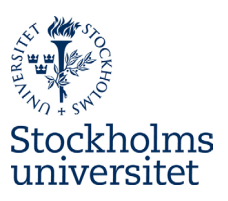

# Bilder i Word: förstora/förminska och beskära

Det finns två bra sätt att justera en bild: **Förminska** och/eller **beskära**. När originalbilden är infogad i dokumentet ser det ut så här:

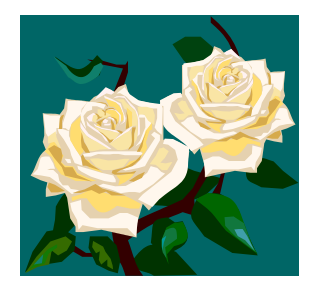

Klicka på bilden: hörn och "mitt på kanterna" blir markerade.

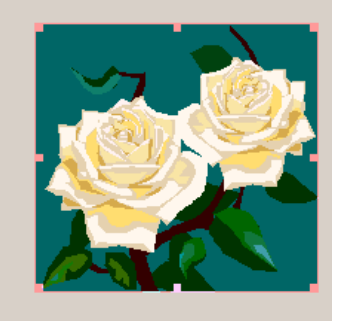

## Förminska

För pekaren över ett hörn tills en dubbelriktad pil syns. Dra inåt/utåt för förstoring/förminskning. (Om det ska ökas/minskas proportionerligt trycker du shift samtidigt. Men ibland blir det proportionerligt utan shift. Du får prova dig fram.)

Om du har flera bilder och de har olika format (kvadrat resp. rektangulär) och inte bara är olika stora (två kvadrater) och vill att de ska vara lika stora, räcker det inte att förstora/förminska. Då kan du behöva beskära, vilket du kan vilja göra ändå förstås, om det är oväsentligheter med i bilden t.ex.

### Beskära

Tänk på att du inte får beskära bilder hur som helst p.g.a. upphovsrättsliga regler om du ska använda bilderna offentligt: i trycksaker, på webbplatser, i sociala medier osv. Bildbanker, fotografer osv. brukar uppge vad som gäller. Fotografer kan man kontakta och be om lov. Du bör också uppge att bilden är beskuren när du publicerar den, samt vem som är fotograf/vilken bildbank.

När du markerar bilden, dyker det upp en flik *Bildverktyg* med under fliken *Format*. Klicka på #. Muspekaren ser då också ut som #.

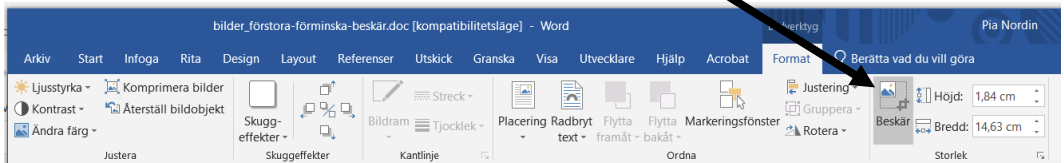

"Haka tag i" markeringarna längs med linjerna i, eller i hörnen på, bilden och för in mot bildens centrum. Då beskärs bilden. Därefter kan du förstora/ förminska den beskärda bilden. Om du beskär och ångrar dig, är det bara att dra ut igen, så fylls bilden i med det du skar bort.

#### Institutionen för svenska och flerspråkighet

Pia Nordin 2005/2011/2017/2022

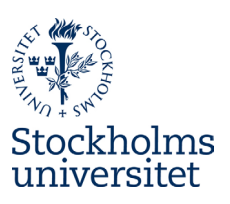

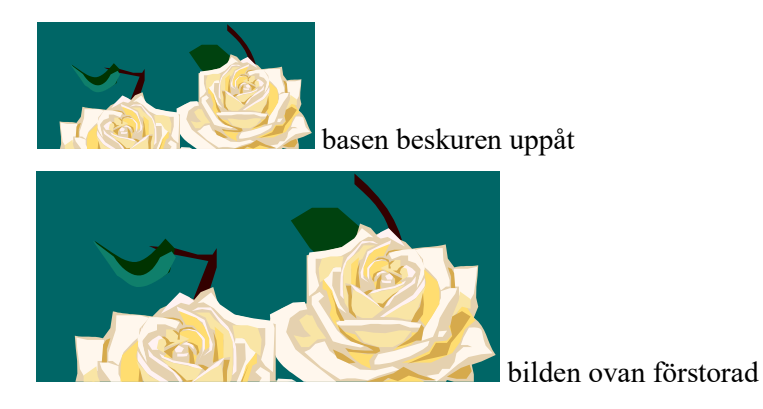

höger sida beskuren mot vänster

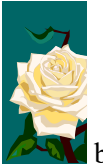

bilden ovan förminskad

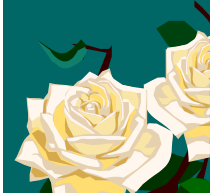

högra nedre hörnet beskuret inåt, med shift-tangenten så att det blir proportionerligt

Exempel på bilder som är olika stora från början:

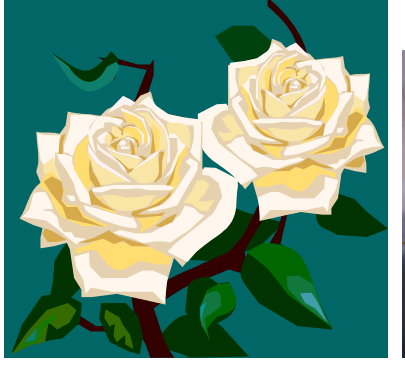

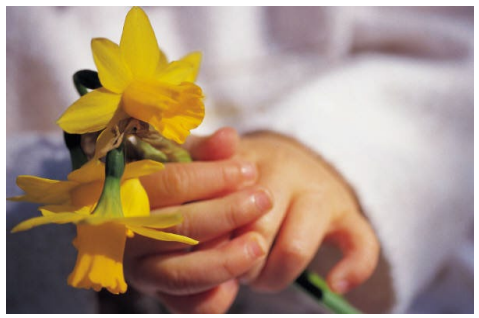

Rosor Påskliljor

Förstora Påskliljor proportionerligt så att den är lika hög som Rosor (t.ex. dra övre högra hörnet utåt, med shift). Beskär den till höger så att bilderna blir lika breda:

#### Institutionen för svenska och flerspråkighet

Pia Nordin 2005/2011/2017/2022

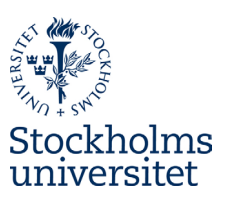

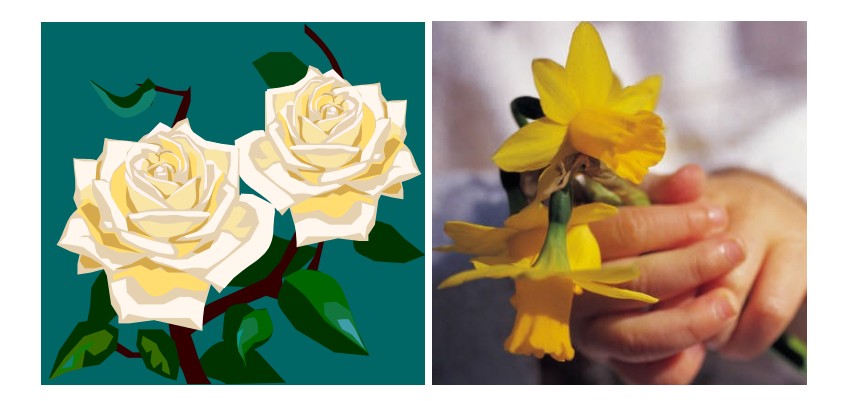

Om du enligt upphovsrättsregler inte får beskära bilderna blir det svårt att få dem exakt lika stora. Men du kan i alla fall få dem lika höga eller lika breda.

Att få Rosor och Påskliljor exakt lika stora utan att beskära skulle kräva att man ökar Rosor på bredden och Påskliljor på höjden. Det förvränger bilderna, och är väl inte alltid så lyckat (inte heller det är tillåtet ur upphovs-rättslig synvinkel). Framförallt om det föreställer människo- eller djur-ansikten

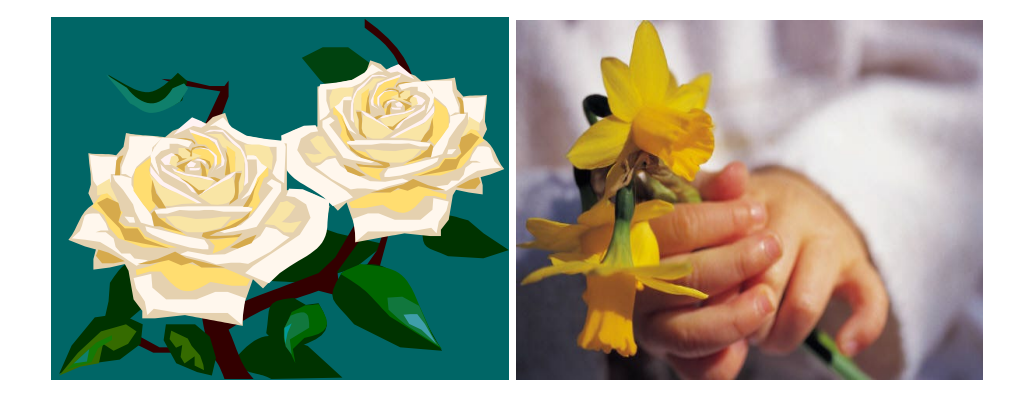

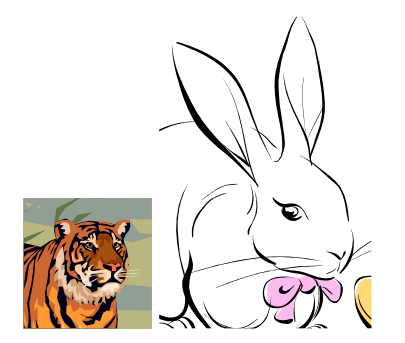

Både Tiger och Kanin är visserligen beskurna (så att ungefär lika mycket av vardera ansiktet syns), men inte storleksförändrade.

# Institutionen för svenska och flerspråkighet

Pia Nordin 2005/2011/2017/2022

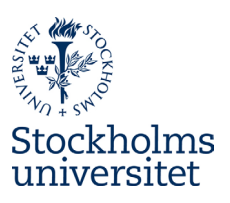

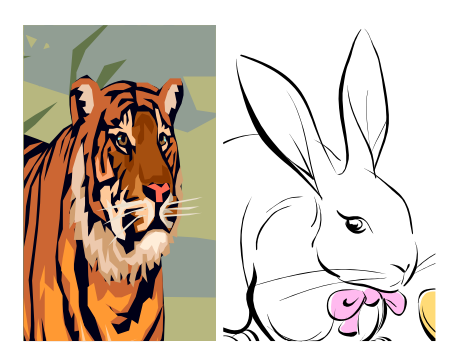

Tigern för hög, anpassad efter Kaninen.

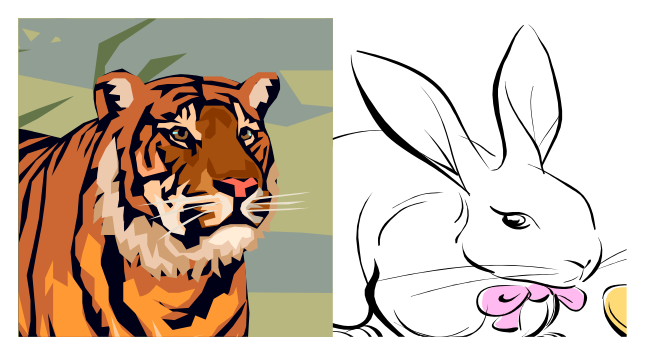

Kaninen för bred, anpassad efter Tigern.